## **Linux Commands Cheat Sheet**

Easy to use Linux shortcuts for developers.

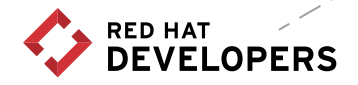

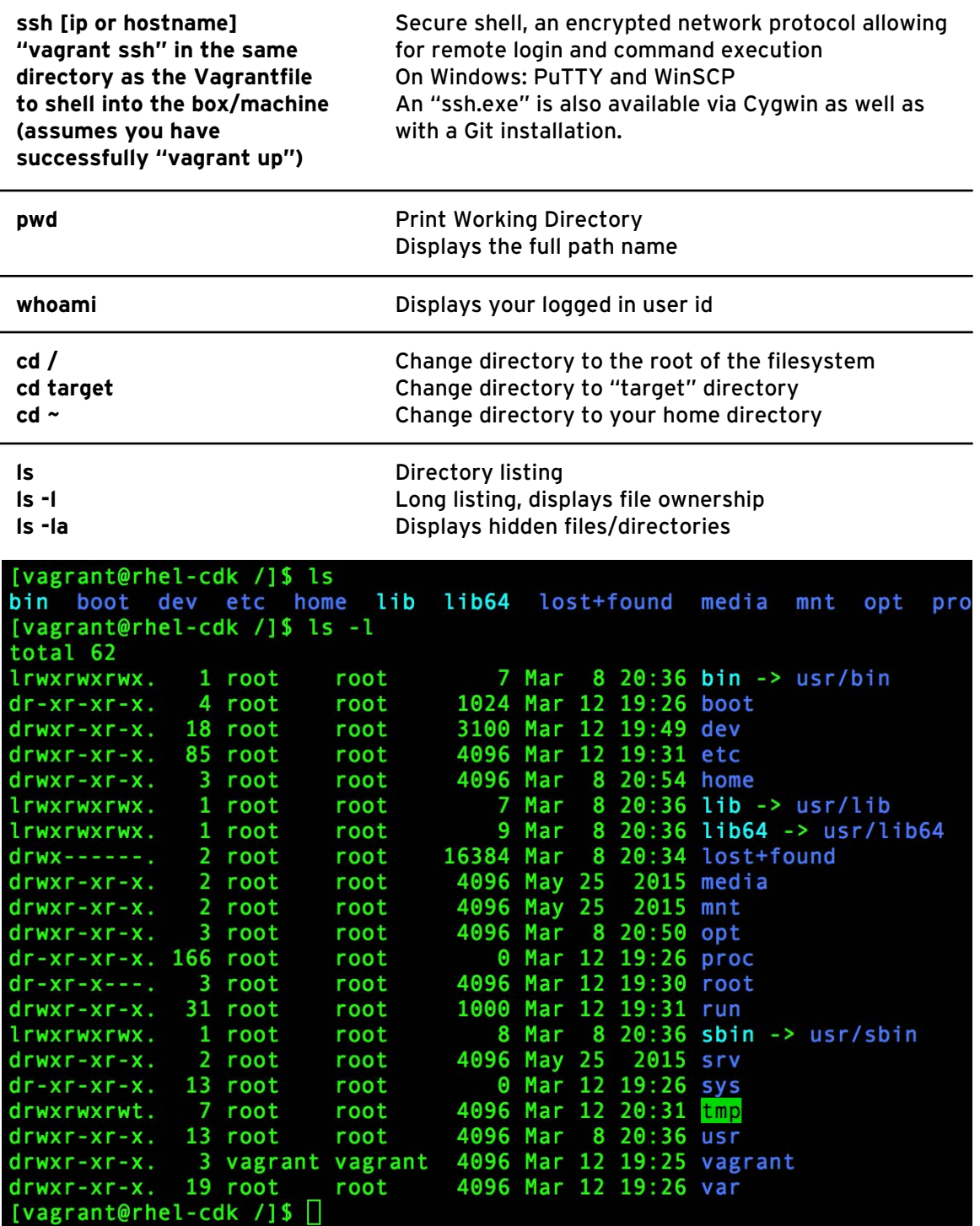

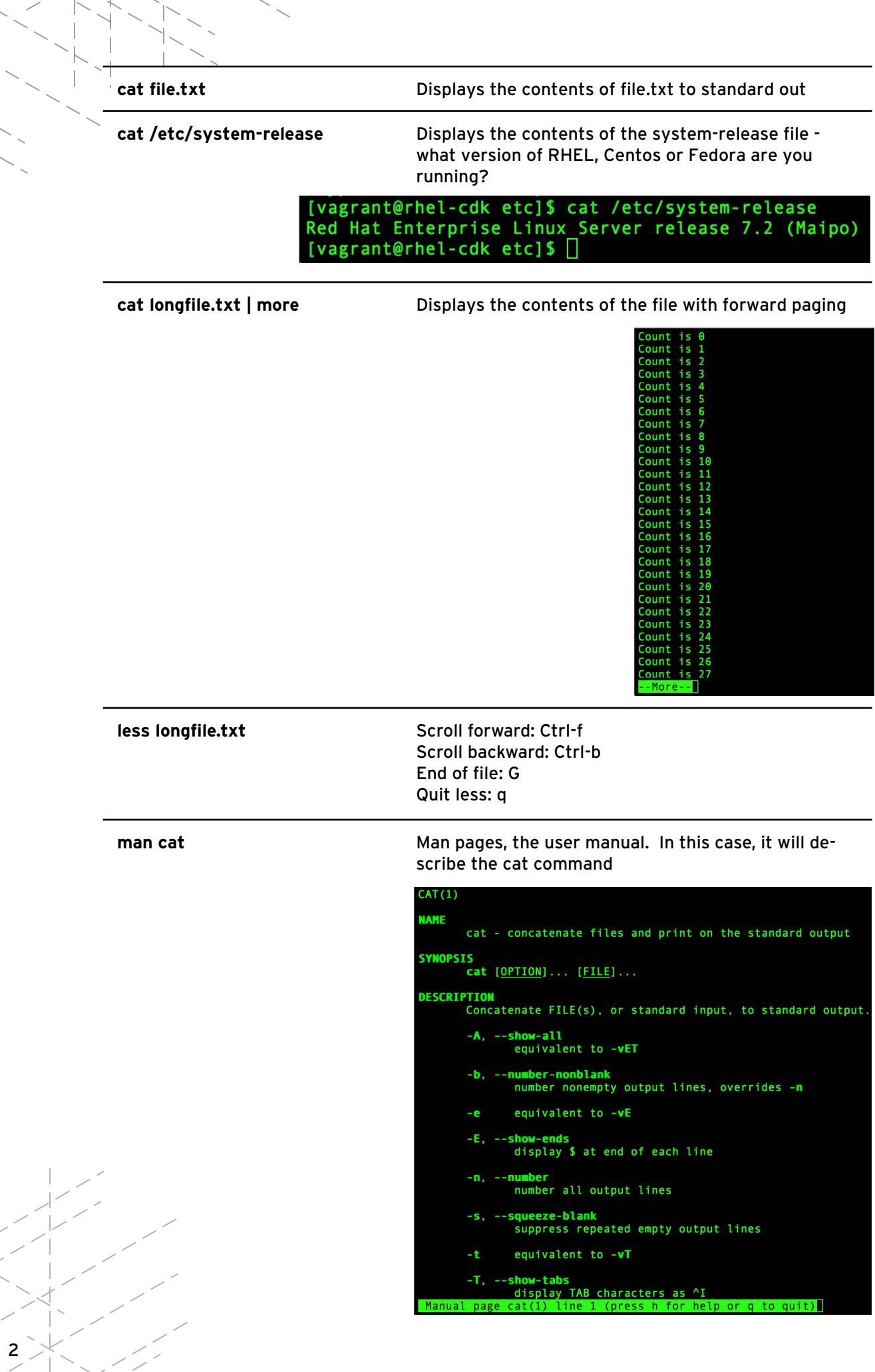

 $\frac{1}{1}$ 

 $\frac{1}{1}$ 

 $\frac{1}{1}$ 

**cp source\_file.js target\_file.js cp -r ~/source\_dir ~/target\_dir** Copies a specific file Copies all files and sub-dirs

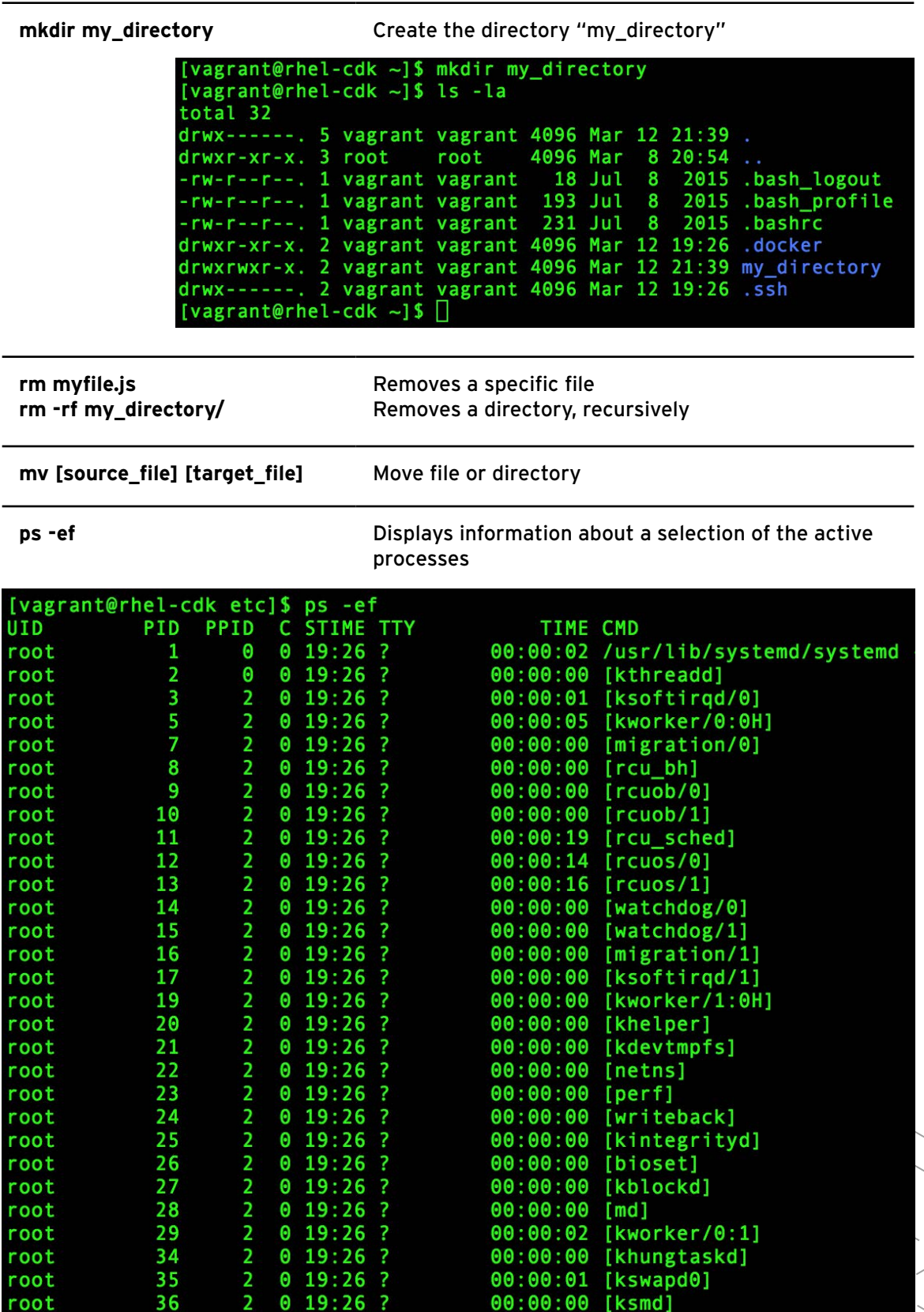

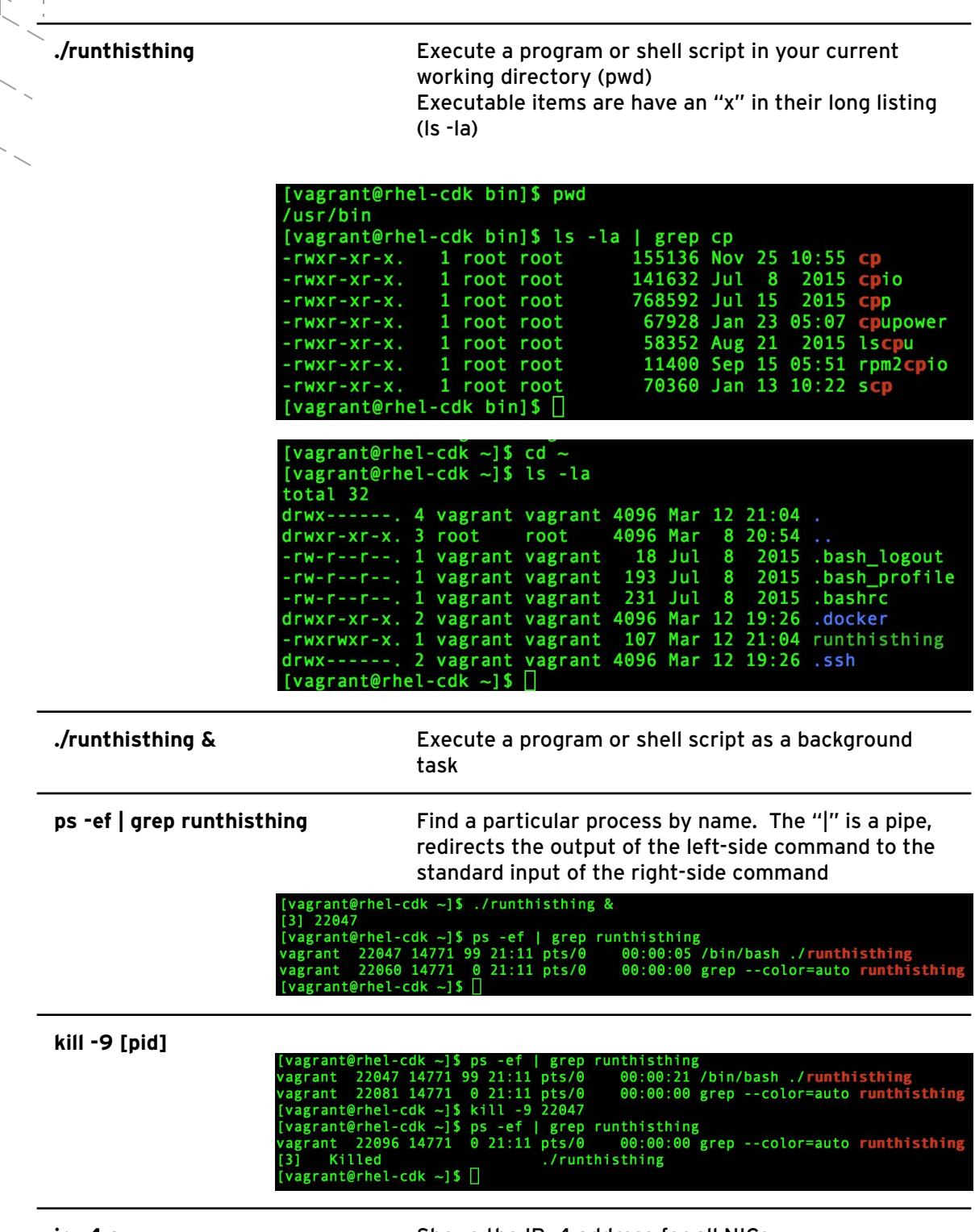

**ip -4 a** Shows the IPv4 address for all NICs

**top** What is eating your CPU

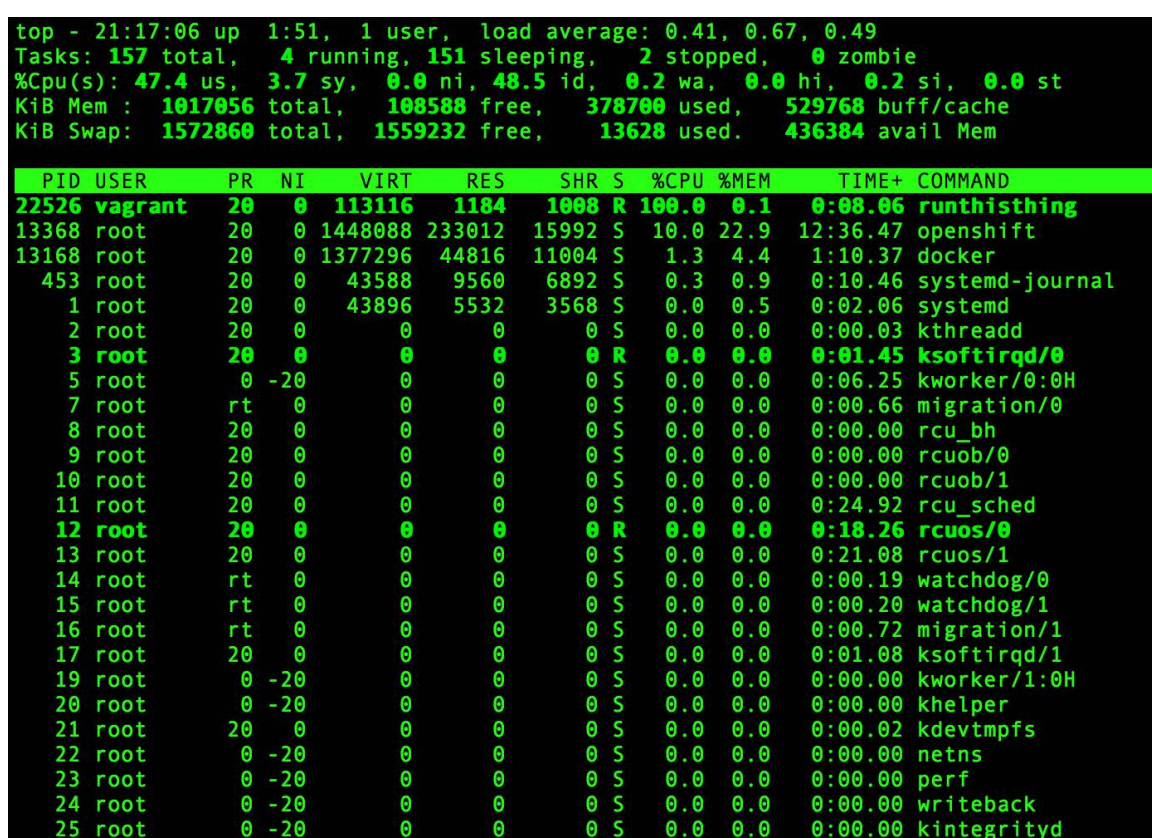

**which [executable]** Where is the executable located

```
[vagrant@rhel-cdk ~]$ which docker
/usr/bin/docker
[vagrant@rhel-cdk ~]$ which oc
/usr/bin/oc
[vagrant@rhel-cdk ~]$ which top
/usr/bin/top<br>[vagrant@rhel-cdk ~]$ □
```
**echo "Stuff" > target\_file.txt echo "more" >> target\_file.txt**

 single > redirects the output to the file "target\_file.txt" A double >> appends

[vagrant@rhel-cdk ~]\$ cd ~ [vagrant@rhel-cdk ~]\$ ls -la total 32 drwx------. 4 vagrant vagrant 4096 Mar 12 21:29. 4096 Mar 8 20:54. drwxr-xr-x. 3 root root 18 Jul 8 2015 .bash\_logout<br>193 Jul 8 2015 .bash\_profile<br>231 Jul 8 2015 .bashrc rw-r--r--. 1 vagrant vagrant 1 vagrant vagrant  $rw-r-r-r-1$ 1 vagrant vagrant  $rw - r - r - r - ...$ drwxr-xr-x. 2 vagrant vagrant 4096 Mar 12 19:26 .docker -rwxrwxr-x. 1 vagrant vagrant 114 Mar 12 21:11 runthisthing drwx------. 2 vagrant vagrant 4096 Mar 12 19:26 .ssh<br>[vagrant@rhel-cdk ~]\$ echo "stuff" > target\_file.txt<br>[vagrant@rhel-cdk ~]\$ cat target\_file.txt stuff [vagrant@rhel-cdk ~]\$ echo "more" >> target\_file.txt [vagrant@rhel-cdk ~]\$ cat target\_file.txt stuff more [vagrant@rhel-cdk ~]\$ ls -la total 36 drwx------. 4 vagrant vagrant 4096 Mar 12 21:29. drwxr-xr-x. 3 root 8 20:54 ..<br>8 2015 .bash\_logout 4096 Mar root  $rw-r-r-r-$ 1 vagrant vagrant 18 Jul 193 Jul 8 2015 .bash\_profile rw-r--r--. 1 vagrant vagrant 231 Jul 8 2015 .bashrc rw-r--r--. 1 vagrant vagrant drwxr-xr-x. 2 vagrant vagrant 4096 Mar 12 19:26 .docker 114 Mar 12 21:11 runthisthing 1 vagrant vagrant -rwxrwxr-x. -----. 2 vagrant vagrant 4096 Mar 12 19:26 .ssh drwx-11 Mar 12 21:29 target\_file.txt rw-rw-r--. 1 vagrant vagrant [vagrant@rhel-cdk ~]\$

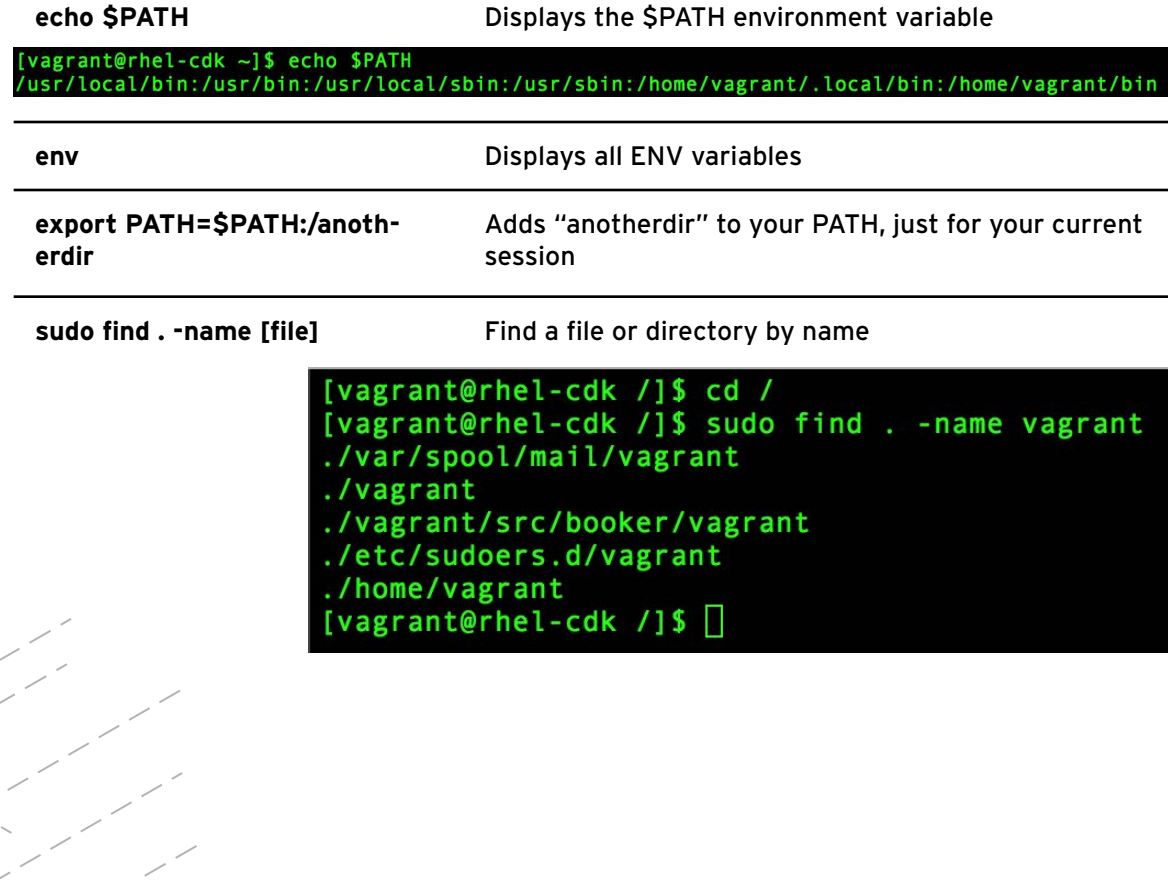

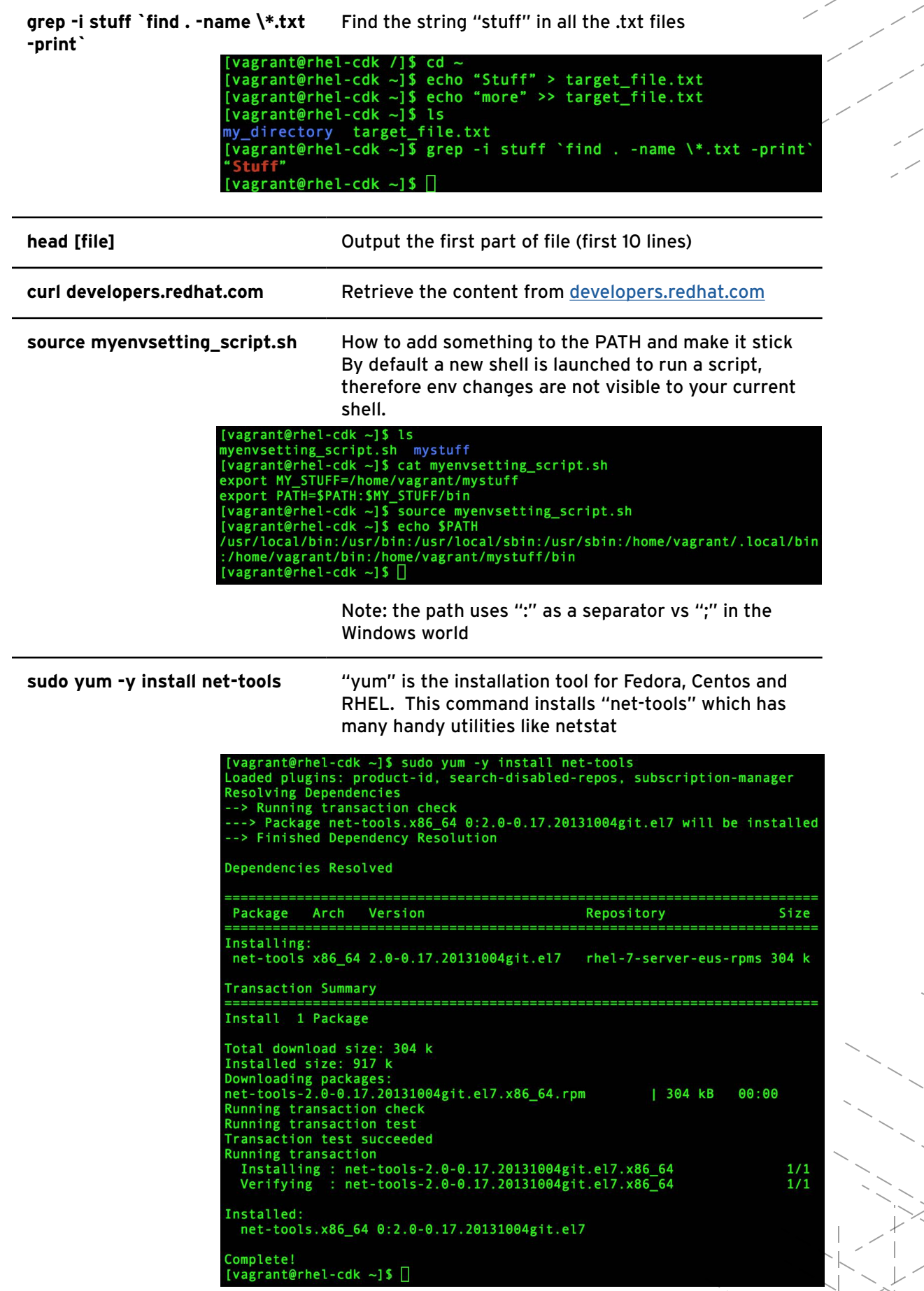

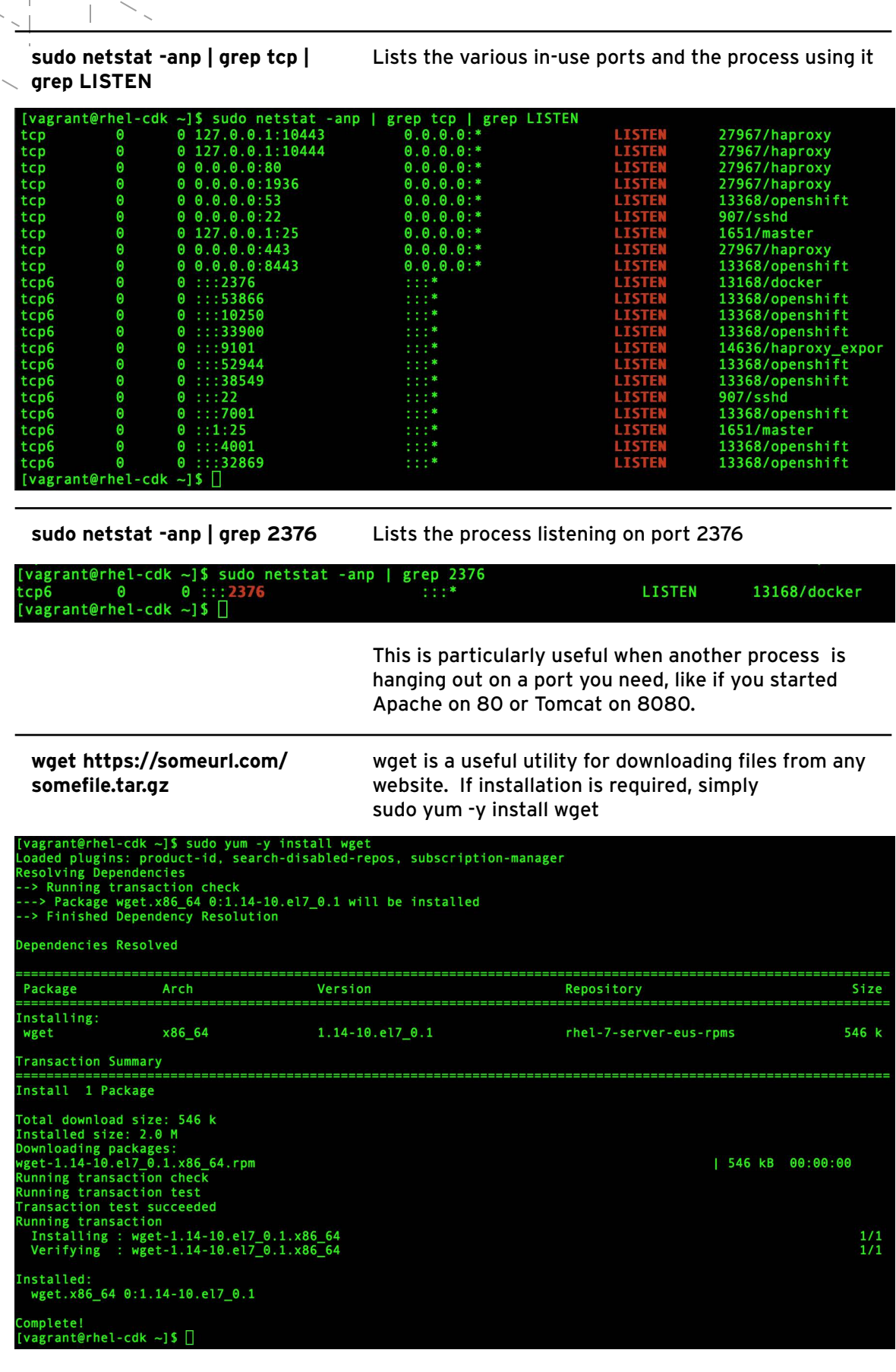

**tar -xf somefile.tar.gz tar -xf somefile.tar.gz -C ~/somedir**

Extracts/expands (think unzip) into current directory Expands into the "somedir" directory